# **Adafruit**

# $CIRCUITPYTHON_TSL2561Library Documentation$

*Release 1.0*

**Carter Nelson**

**Feb 07, 2019**

## **Contents**

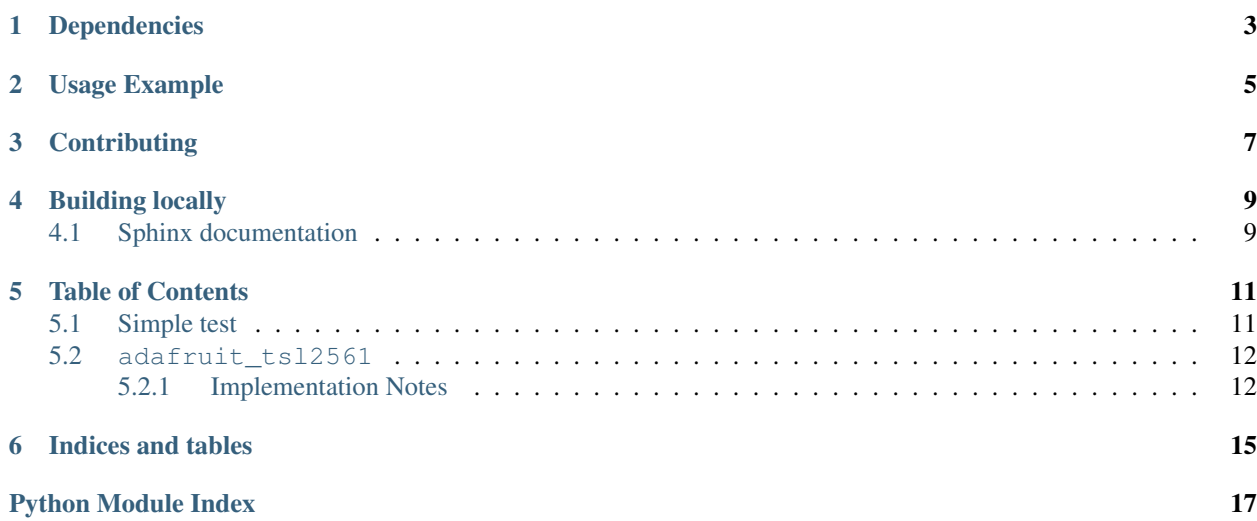

CircuitPython driver for TSL2561 Light Sensor.

# Dependencies

#### <span id="page-6-0"></span>This driver depends on:

- [Adafruit CircuitPython](https://github.com/adafruit/circuitpython)
- [Bus Device](https://github.com/adafruit/Adafruit_CircuitPython_BusDevice)

Please ensure all dependencies are available on the CircuitPython filesystem. This is easily achieved by downloading [the Adafruit library and driver bundle.](https://github.com/adafruit/Adafruit_CircuitPython_Bundle)

Usage Example

<span id="page-8-0"></span>**>>> import board >>> import busio >>>** i2c = busio.I2C(board.SCL, board.SDA) **>>> import adafruit\_tsl2561 >>>** tsl = adafruit\_tsl2561.TSL2561(i2c) **>>>** tsl.lux 3294.37

# **Contributing**

<span id="page-10-0"></span>Contributions are welcome! Please read our [Code of Conduct](https://github.com/adafruit/Adafruit_CircuitPython_CircuitPython_TSL2561/blob/master/CODE_OF_CONDUCT.md) before contributing to help this project stay welcoming.

Building locally

<span id="page-12-0"></span>To build this library locally you'll need to install the [circuitpython-build-tools](https://github.com/adafruit/circuitpython-build-tools) package.

```
python3 -m venv .env
source .env/bin/activate
pip install circuitpython-build-tools
```
Once installed, make sure you are in the virtual environment:

```
source .env/bin/activate
```
Then run the build:

```
circuitpython-build-bundles --filename_prefix adafruit-circuitpython-tls2561 --
˓→library_location .
```
### <span id="page-12-1"></span>**4.1 Sphinx documentation**

Sphinx is used to build the documentation based on rST files and comments in the code. First, install dependencies (feel free to reuse the virtual environment from above):

```
python3 -m venv .env
source .env/bin/activate
pip install Sphinx sphinx-rtd-theme
```
Now, once you have the virtual environment activated:

```
cd docs
sphinx-build -E -W -b html . _build/html
```
This will output the documentation to docs/\_build/html. Open the index.html in your browser to view them. It will also (due to -W) error out on any warning like Travis will. This is a good way to locally verify it will pass.

### Table of Contents

### <span id="page-14-1"></span><span id="page-14-0"></span>**5.1 Simple test**

Ensure your device works with this simple test.

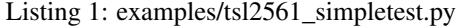

```
1 import board
2 import busio
3 import adafruit_tsl2561
4
5 # Create the I2C bus
6 \mid 12c = \text{busio.I2C}(\text{board.SCL}, \text{board.SDA})7
\vert * \vert Create the TSL2561 instance, passing in the I2C bus
9 \mid ts1 = adafruit\_ts12561.TSL2561(izc)10
11 # Print chip info
12 print("Chip ID = \{ )". format(tsl.chip_id))
13 print ("Enabled = \{ }". format (tsl.enabled))
14 \text{print}("Gain = \{\}".format(tsl.gain))
15 print("Integration time = \{ )". format(tsl.integration_time))
16
17 print("Configuring TSL2561...")
18
19 # Enable the light sensor
_{20} tsl.enabled = True21
22 | # Set gain 0=1x, 1=16x23 tsl.gain = 0
24
25 # Set integration time (0=13.7\text{ms}, 1=101\text{ms}, 2=402\text{ms}, \text{or } 3=\text{manual})26 tsl.integration_time = 1
27
```
(continues on next page)

(continued from previous page)

```
28 print("Getting readings...")
29
30 # Get raw (luminosity) readings individually
31 broadband = tsl.broadband
32 \text{ infrared} = \text{ts1.infrared}33
34 # Get raw (luminosity) readings using tuple unpacking
35 #broadband, infrared = tsl.luminosity
36
37 # Get computed lux value (tsl.lux can return None or a float)
38 \vert lux = tsl.lux
39
40 # Print results
41 | print ("Enabled = \{ }". format (tsl.enabled))
42 print ("Gain = \{ )". format (tsl.gain))
43 print ("Integration time = \{ )". format (tsl.integration_time))
44 \text{print}("Broadband = \{\}".format(broadband))
45 \text{print}("Infrared = \{\}".format(infrared))
46 if lux is not None:
47 print ("Lux = \{ }". format (lux))
48 else:
49 print("Lux value is None. Possible sensor underrange or overrange.")
50
51 # Disble the light sensor (to save power)
52 tsl.enabled = False
```
### <span id="page-15-2"></span><span id="page-15-0"></span>**5.2 adafruit\_tsl2561**

CircuitPython driver for TSL2561 Light Sensor.

• Author(s): Carter Nelson

### <span id="page-15-1"></span>**5.2.1 Implementation Notes**

#### Hardware:

- Adafruit [TSL2561 Digital Luminosity/Lux/Light Sensor Breakout](https://www.adafruit.com/product/439) (Product ID: 439)
- Adafruit [STEMMA TSL2561 Digital Lux / Light Sensor](https://www.adafruit.com/product/3611) (Product ID: 3611)
- Adafruit [Flora Lux Sensor TSL2561 Light Sensor](https://www.adafruit.com/product/1246) (Product ID: 1246)

#### Software and Dependencies:

- Adafruit CircuitPython firmware for the ESP8622 and M0-based boards: [https://github.com/adafruit/](https://github.com/adafruit/circuitpython/releases) [circuitpython/releases](https://github.com/adafruit/circuitpython/releases)
- Adafruit's Bus Device library: [https://github.com/adafruit/Adafruit\\_CircuitPython\\_BusDevice](https://github.com/adafruit/Adafruit_CircuitPython_BusDevice)

```
class adafruit_tsl2561.TSL2561(i2c, address=57)
```
#### Class which provides interface to TSL2561 light sensor.

#### **broadband**

The broadband channel value.

#### **chip\_id**

A tuple containing the part number and the revision number.

#### <span id="page-16-0"></span>**clear\_interrupt**()

Clears any pending interrupt.

#### **cycles**

The number of integration cycles for which an out of bounds value must persist to cause an interrupt.

#### **enabled**

The state of the sensor.

#### **gain**

The gain. 0:1x, 1:16x.

#### **infrared**

The infrared channel value.

#### **integration\_time**

The integration time. 0:13.7ms, 1:101ms, 2:402ms, or 3:manual

#### **interrupt\_mode**

The interrupt mode selection.

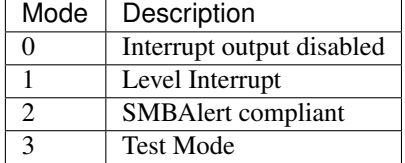

#### **luminosity**

The overall luminosity as a tuple containing the broadband channel and the infrared channel value.

#### **lux**

The computed lux value or None when value is not computable.

#### **threshold\_high**

The upper light interrupt threshold level.

#### **threshold\_low**

The low light interrupt threshold level.

Indices and tables

- <span id="page-18-0"></span>• genindex
- modindex
- search

Python Module Index

<span id="page-20-0"></span>a

adafruit\_tsl2561, [12](#page-15-2)

## Index

## A

adafruit\_tsl2561 (module), [12](#page-15-3)

## B

broadband (adafruit\_tsl2561.TSL2561 attribute), [12](#page-15-3)

## C

chip\_id (adafruit\_tsl2561.TSL2561 attribute), [12](#page-15-3) clear\_interrupt() (adafruit\_tsl2561.TSL2561 method), [12](#page-15-3) cycles (adafruit\_tsl2561.TSL2561 attribute), [13](#page-16-0)

## E

enabled (adafruit\_tsl2561.TSL2561 attribute), [13](#page-16-0)

## G

gain (adafruit\_tsl2561.TSL2561 attribute), [13](#page-16-0)

### I

infrared (adafruit\_tsl2561.TSL2561 attribute), [13](#page-16-0) integration\_time (adafruit\_tsl2561.TSL2561 attribute), [13](#page-16-0)

interrupt\_mode (adafruit\_tsl2561.TSL2561 attribute), [13](#page-16-0)

### L

luminosity (adafruit\_tsl2561.TSL2561 attribute), [13](#page-16-0) lux (adafruit\_tsl2561.TSL2561 attribute), [13](#page-16-0)

### T

threshold\_high (adafruit\_tsl2561.TSL2561 attribute), [13](#page-16-0) threshold\_low (adafruit\_tsl2561.TSL2561 attribute), [13](#page-16-0) TSL2561 (class in adafruit\_tsl2561), [12](#page-15-3)